#### Repère historique Vidéo

Regarder les vidéos sur l'image numérique proposé sur ecotechno.fr. Thème Image numérique

Replacez sous les dates les moments clés de la création de l'image Numérique en utilisant c'est différentes réponses :

La première photo numérisée, l'invention du capteur CD, la naissance de la photographie, le début, de la photographie en couleur, premier téléphone portable avec photo numérique, premier appareil photo Numérique, généralisation sur les smartphone

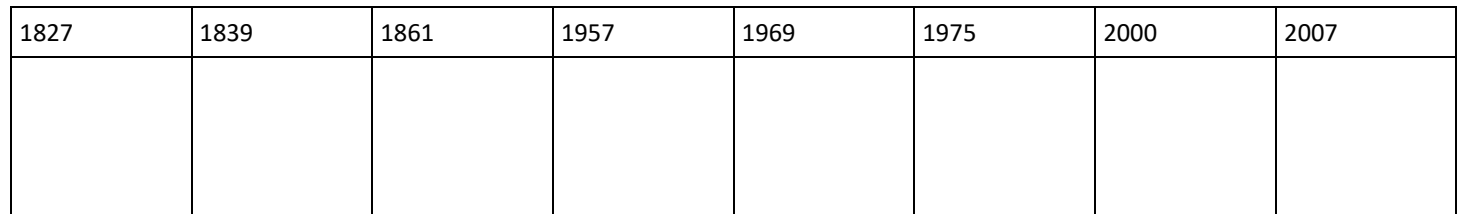

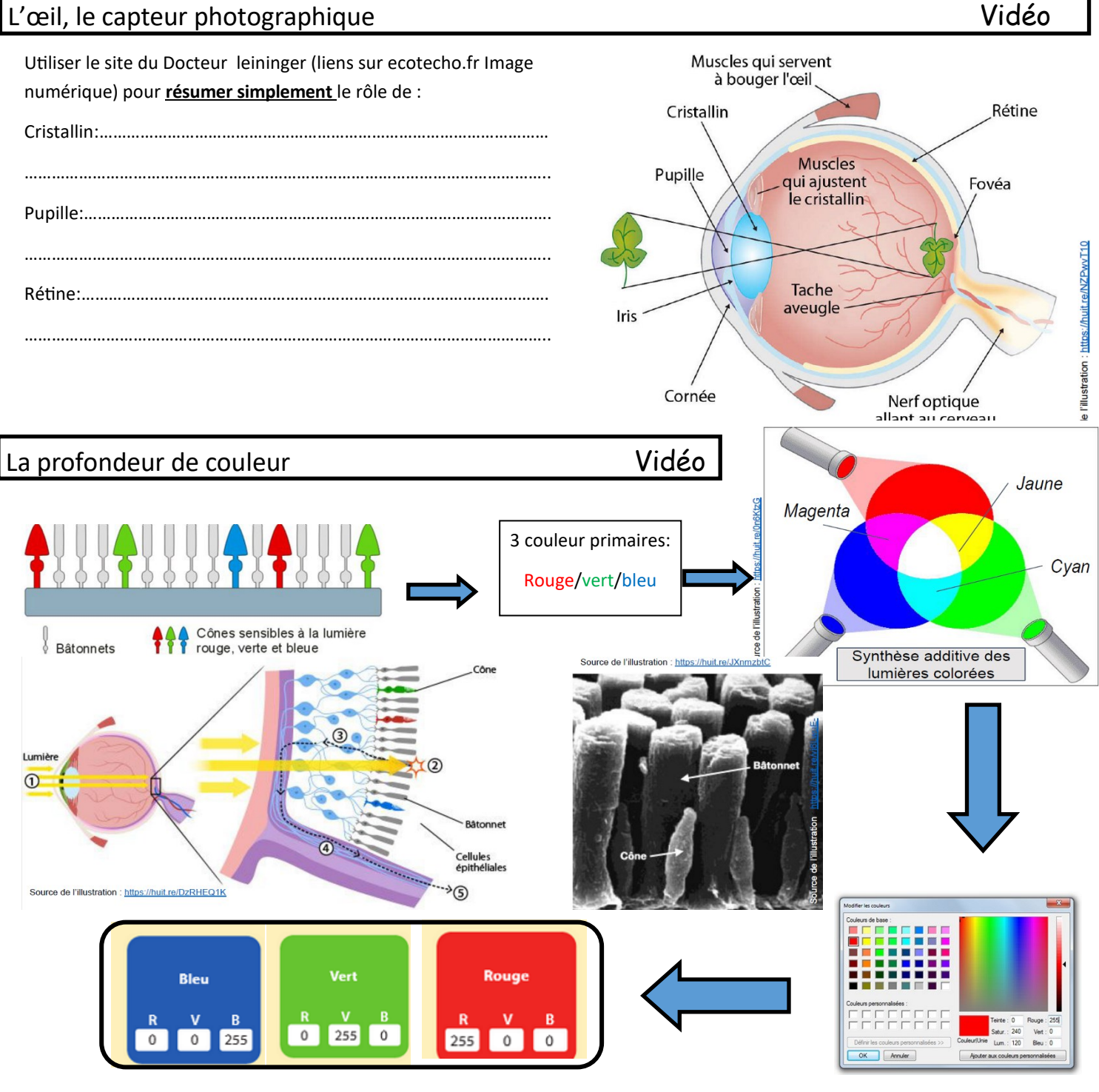

256 x 256 x 256 = 16 77 216 nuances

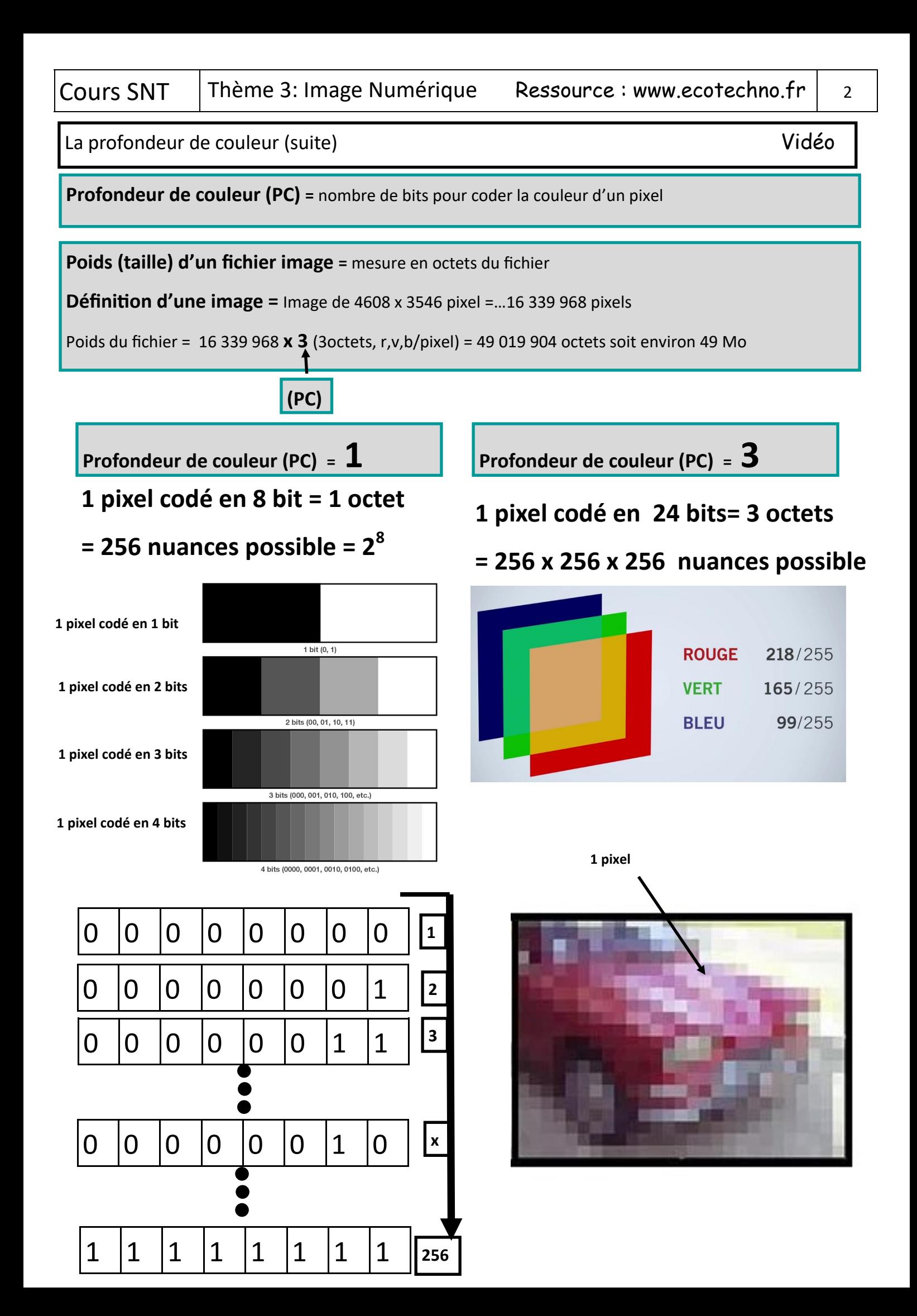

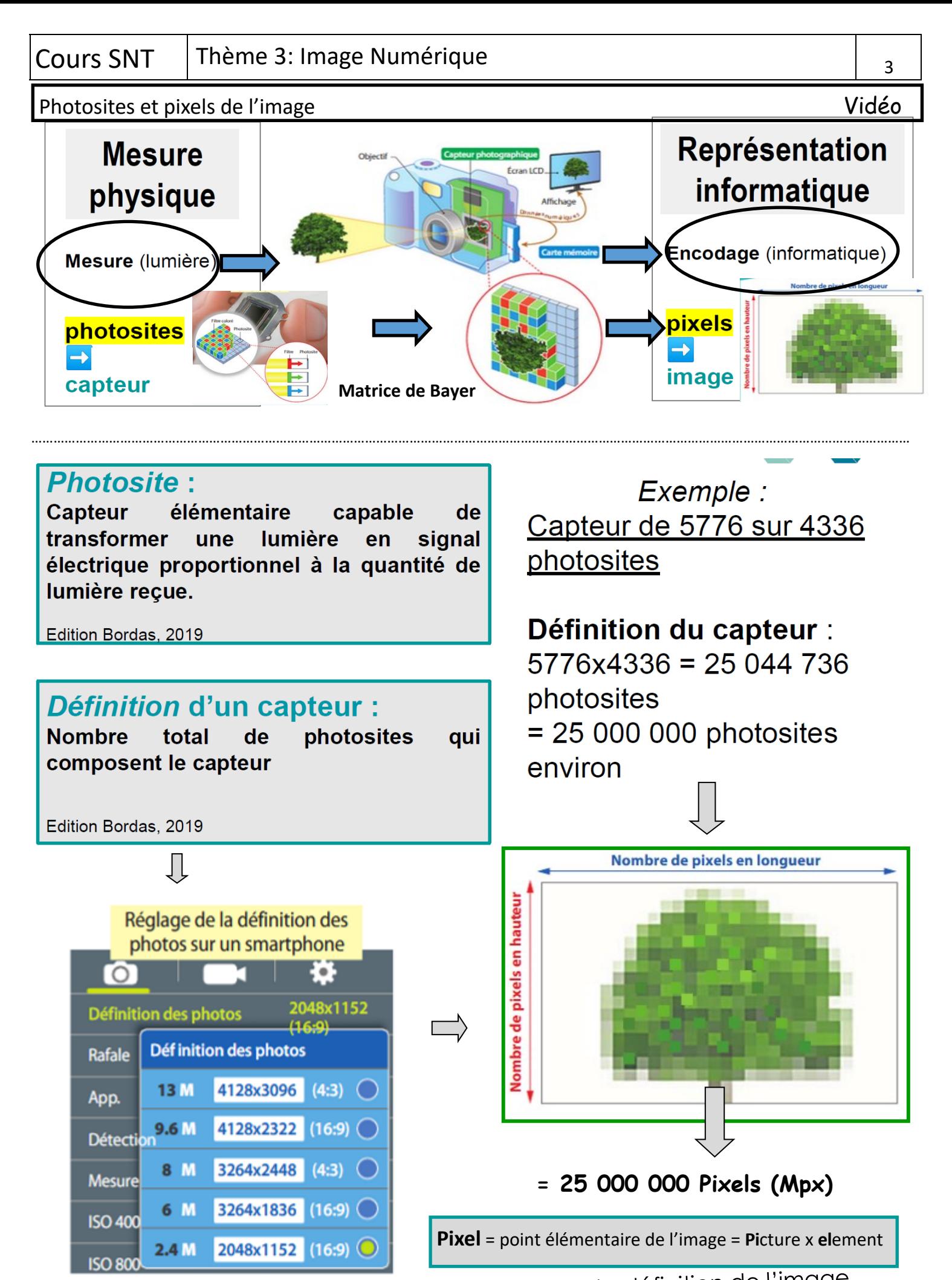

Rechercher sur votre téléphone le réglage de la définition de l'image

Disg **USB** Data

#### Cours SNT | Thème 3: Image Numérique

#### Synhèse : Définir une image numérique

**La définition**: correspond **au nombre de pixels qui composent votre image.** Elle s'exprime donc en pixels. Pour connaître cette valeur, il suffit de multiplier la hauteur par la largeur de l'image.

Définition: 300 x 200 = ………………. pixels

**La taille:** correspond **à la largeur et hauteur de votre image à l'impression.** Elle s'exprime donc en cm ou en pouces.

Quelle est la taille proposée par le logiciel?..................................

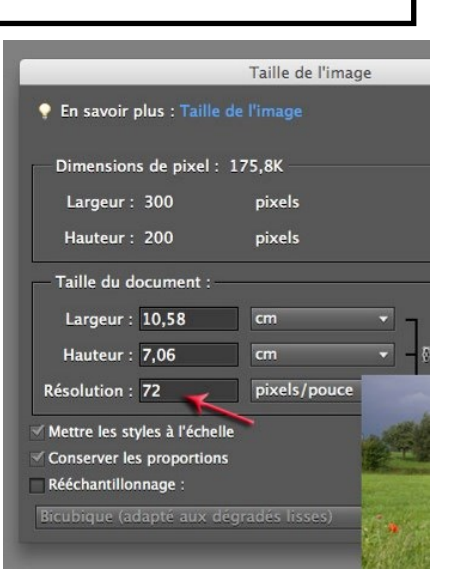

**La résolution:** est ce qui lie la définition à la taille**.** Cela correspond à **la quantité de** 

**pixels par unité de mesure**, le **pouce**. Elle nous intéresse uniquement si l'on veut imprimer la photo. Cette valeur s'exprime en ppp (point ou pixel par pouce) traduit en Anglais par dpi (dot per inch) (1 pouce =2.54 cm) Exemple de 2 faibles résolutions

Résolution d'impression est souvent =300ppp Comment déterminer la meilleure taille d'impression: **taille (cm)= définition / résolution** EX:Résolution (cm) **= 300/2.54=118.110=120ppcm**

8 dpi 16 dpi

1 pouce =  $2,54$  cm

1 pouce =  $2,54$  cm

Le poids du fichier est déterminé par la définition **: Poids =** définition x **(PC)** 

**Le poids:** correspond **à la mesure en octets du fichier.** 

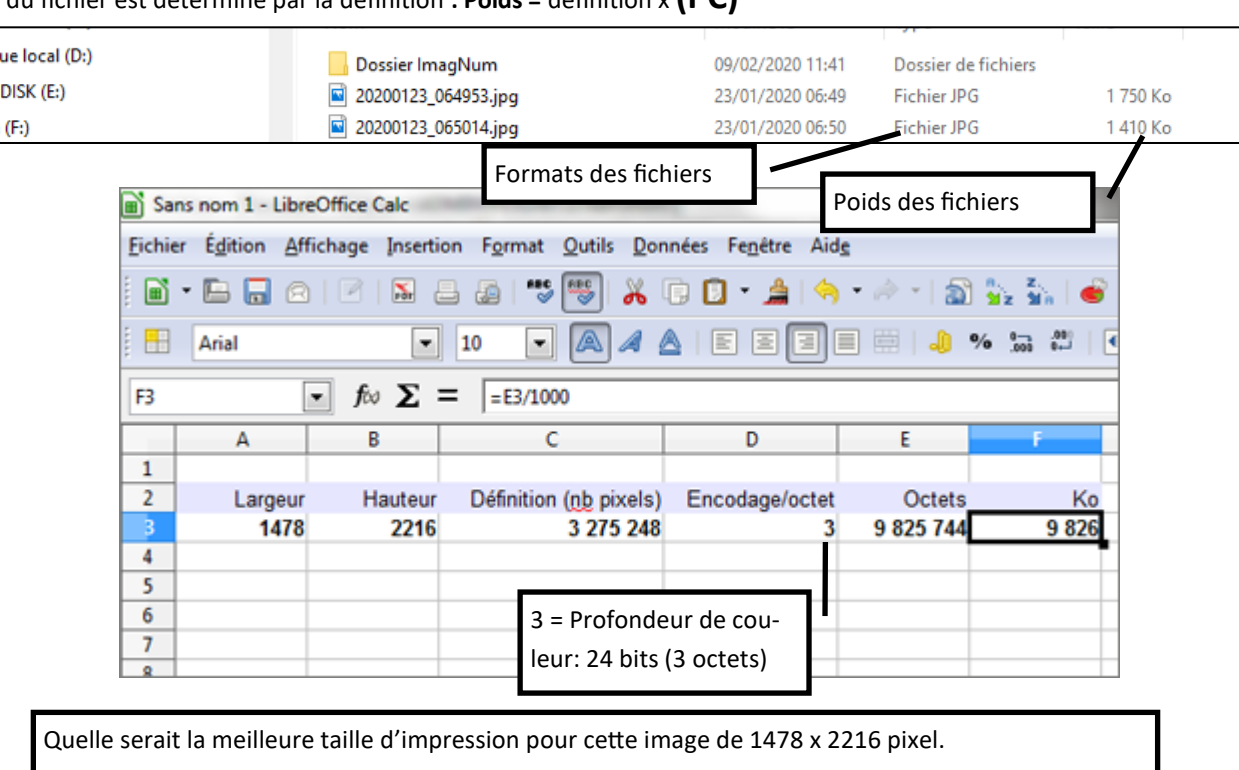

1-Utiliser la formule: **taille (cm)= définition / résolution**

- 2-Prendre une résolution de 300 ppp convertie en ppcm…………………………..
- 3-Calculer en premier la largeur puis ensuite la hauteur:……………………………………………………………..

4

## Définir une image numérique: Synthèse

1. A l'aide du site **[bit.ly/3mq6czo](https://www.youtube.com/watch?v=BvQ8TmWTT4M&feature=emb_logo)**, (lien *dikotv* )complétez le tableau ci-dessous. Vous définirez ce qu'est un pixel en faisant des recherches sur l'Internet.

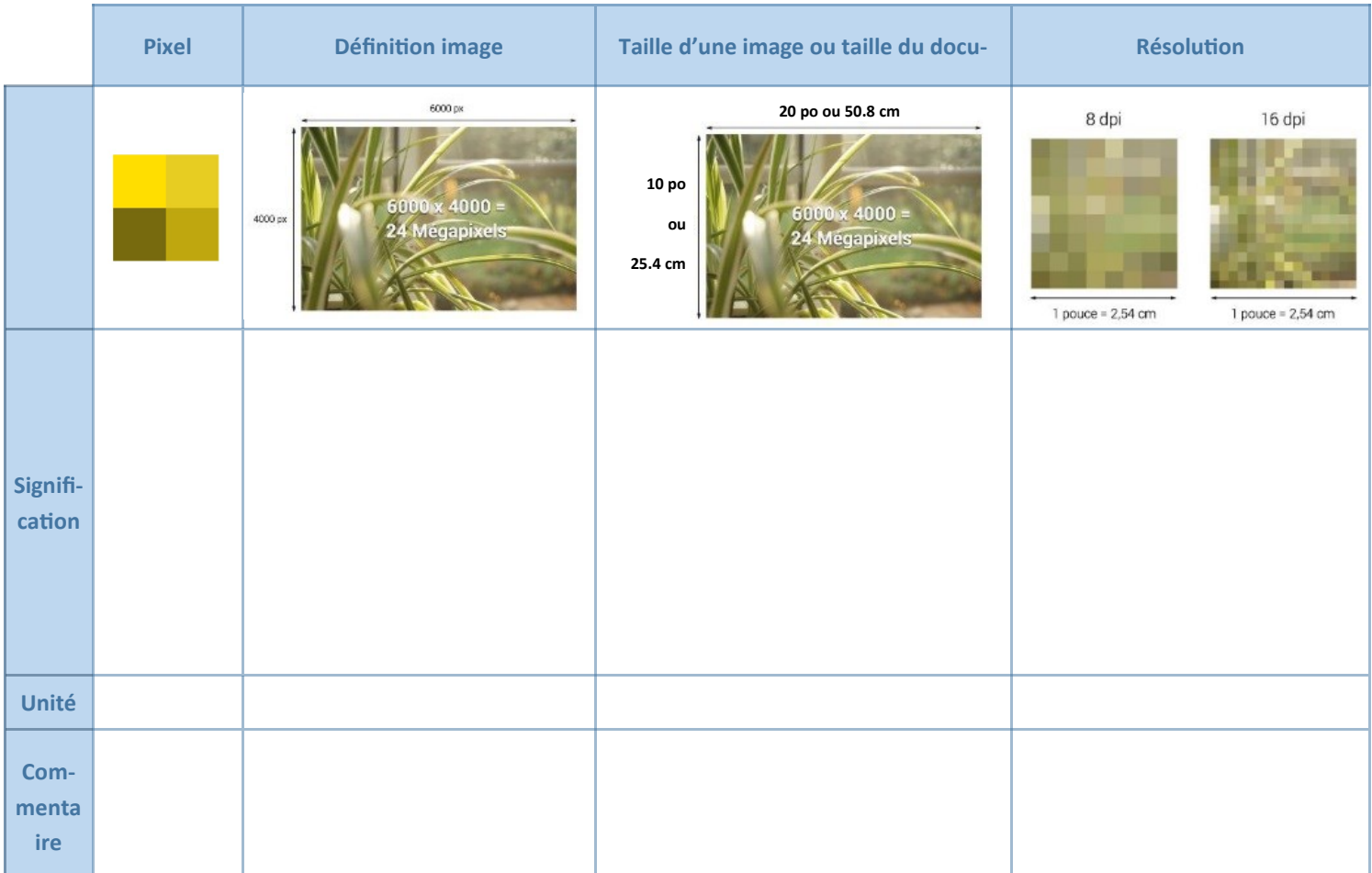

2. Recherchez une définition des formats de l'image matricielle en opposition à l'image vectorielle ( **Sources Image:imedias.pro)**

# **l'image matricielle l'image vectorielle**

…………………………………………………………… …………………………………………………………… ……………………………………………………………

……………………………………

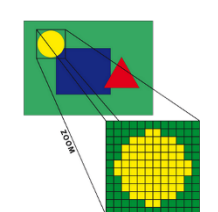

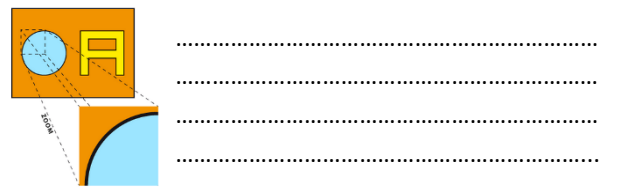

### Définir : Les métadonnées d'une image **Logiciel en ligne: verexif.com.**

Trouvez une définition simple:………………………………………………………………………………………………………………………………………………………

…………………………………………………………………………………………………………………………………………………………………………………………………..

Quelles types de métadonnées trouve-t-on? Donnez quelques exemples.

............................................................................................................................................................................................................ Que veut dire EXIF?..............................................................................................................................................................................

5